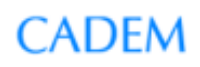

## **Using Cadem Helpdesk**

Using the Helpdesk involves these 3 activities:

- 1. Creating a new account for yourself. This is a one-time job.
- 2. Creating a new ticket. You do this every time you want support on a new issue.
- 3. Adding to an existing ticket. You do this to continue the support dialogue on an existing issue.

## **Creating a new account**

- **C** Go to the Cadem website www.cadem.com
- $\circled{1}$  Click on *View Products* in the home page.
- $\circled{1}$  Click on Tech Support on the right top of the page.
- $\circledcirc$  Select the type of support you need:

(A) Click on If you are evaluating a product of ours  $:$  If you are a reseller of our products. (B) Click on If you are an existing user of our products : If you are a registered user of our products.

 $\circled{?}$  You get the screen shown below. Click on the "Sign Up" link.

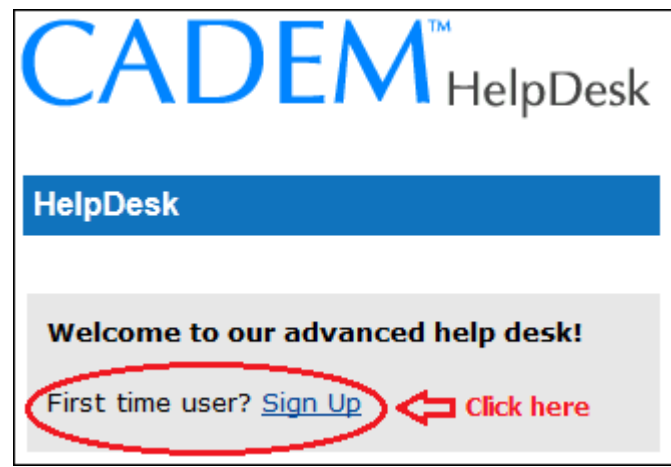

 $\circled{1}$  Enter this form and then click on the *Signup* button.

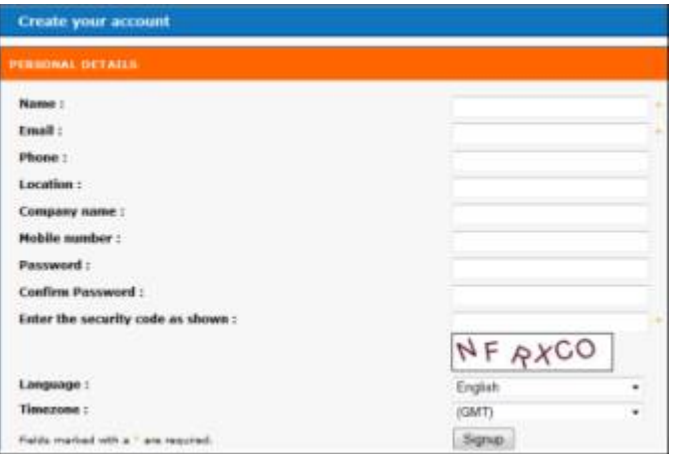

 $\circled{?}$  You will get the message shown below.

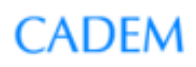

Thank you. You would receive an email from us once your account is approved. Kindly raise the ticket with us only after your email id is approved by the administrator

Call Cadem customer support on either of these phone numbers, for approving your account. Phone 1 - +91 96637 66398 Phone 2 - +91 80 2663 4767

 $\circled{2}$  Once the account has been approved, you will recieve a mail on your email ID with a link to the support page. Click on the link to get into the Customers Log-In page to login.

## **Creating a new ticket**

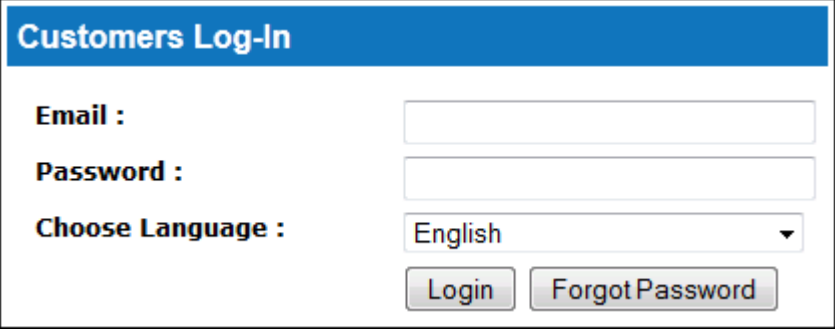

 $\circled{2}$  Enter your Email and Password, then click on Login. You get the screen shown below. Click on New Ticket.

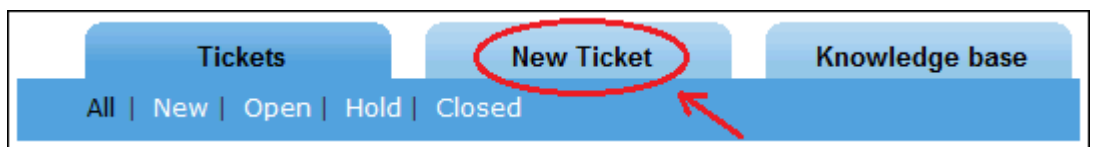

 $\circled{1}$  Select the relevant department and fill all the fields and click on *Submit* button.

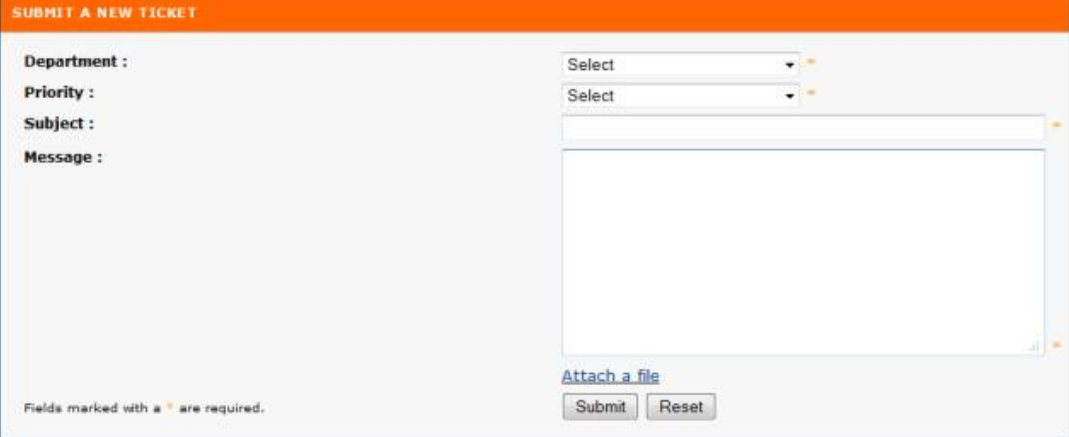

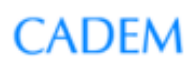

## **Adding to an existing ticket**

- $\circled{1}$  Enter your Email and Password, then click on Login in customer login page.
- $\odot$  You will get the screen shown below. Click on Tickets, then click on the ticket ID that your reply relates to.

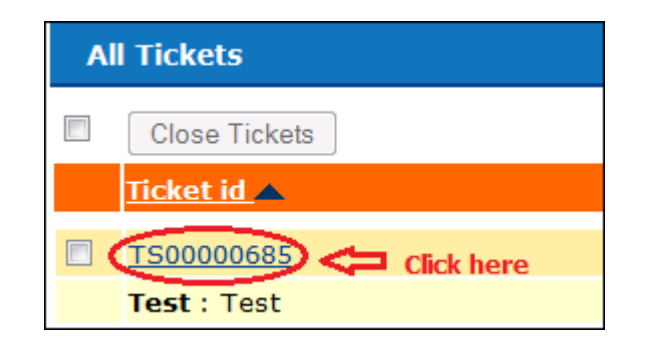

**NOTE: Do not create multiple tickets for the same issue.**